# **DC1000 Serisi Kontrol cihazları**

## **Kurulum ve Setup**

Kontrol cihazında 3 seviyeli setup menusu vardır.

1.Seviyede sağdaki alt değerlere set tuşuna basılarak ulaşılabilinir.

Cihaz sensörleri düzgün şekilde bağlandığı zaman ekrana sağ üstteki 1. satır gelir.Üstte Proses değeri PV alt satırda ise Set değeri SP vardır. Set tuşuna 1 kez basılarak (eğer özel konfigürasyon menusunden Çıkış limitleme parametresi açılmışsa) OUTL çıkış limitlemesi gelir.Eğer bu özellik kapatılmışsa diğer alt menuler yani AT (ototuning),Alarm1 set değeri Alarm2 ve Alarm3(Eğer opsiyonlarda 3 Alarm varsa )ve sonra tekrar başa dönerek PV değeri menusune gelir.

Parametreler SHIFT (<a>
(<a>
1</a>
tusuna basarak degistirilir, SHIFT tusuna basinca ilk dijit yanip sonmeye baslar.Yukari ok tusuna basinca  $\Delta$ ) ya da asagi ok tusu $\nabla$ ) dijit degerleri yükselmeye ya da düsmeye baslar, SHIFT tusuna tekrar basinca bir sonraki dijite geçilir, tekrarlanmasi durumunda istenen dijite ulasilir ve istenen deger girilmesi için oklar kullanilir.SET tusuyla girilen deger kaydedilir. SET tusu ayni zamanda MODE 'lari degistirmeye yarar. SET tusuna basilirsa ekran bir sonraki MODE 'u gösterir.

SET tusunu 5 saniye basili tutun. Ekran Seviye 2 'e geçer, tekrar SET tusuna basilirsa Seviye 1 'e dönülür.

Eger 1 dakika boyunca hiçbir tusa basilmazsa ekran Seviye 1 'e döner.

Herhangi bir anda A/M tusuna basilirsa Seviye 1 'e dönülür.

Eger ÇIKIS % ORANI "0" ise, kontrol cihazinin çikisi kapalidir.

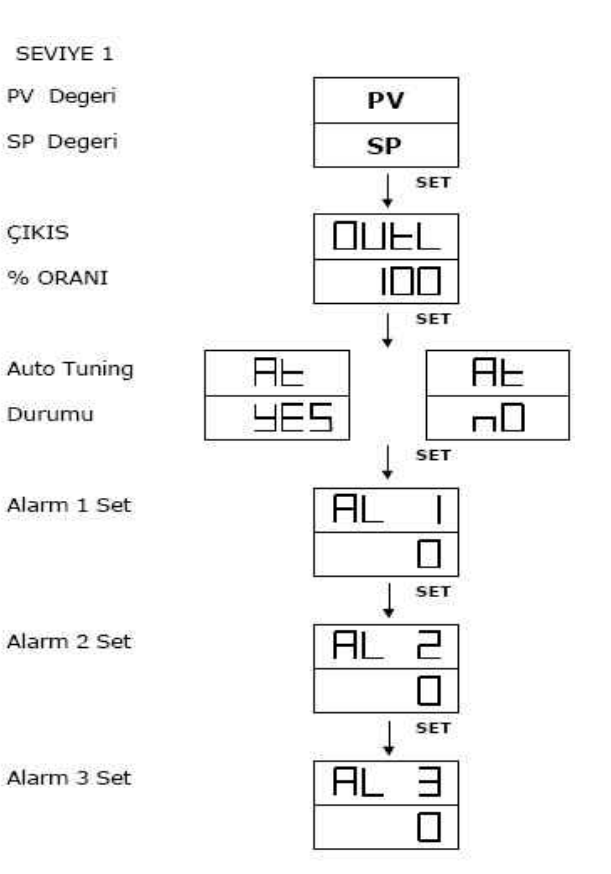

Burada Pı oransal değeri, lı Integral ve Dı Türev

### 2.Seviyedeki menu PID parametrelerinin girildiği seçeneklerdir. 1.seviyedeyken set tuşuna 5 saniye basılı tutunca 2.seviye menuye ulaşılır.

#### $4.2$ Sevive 2

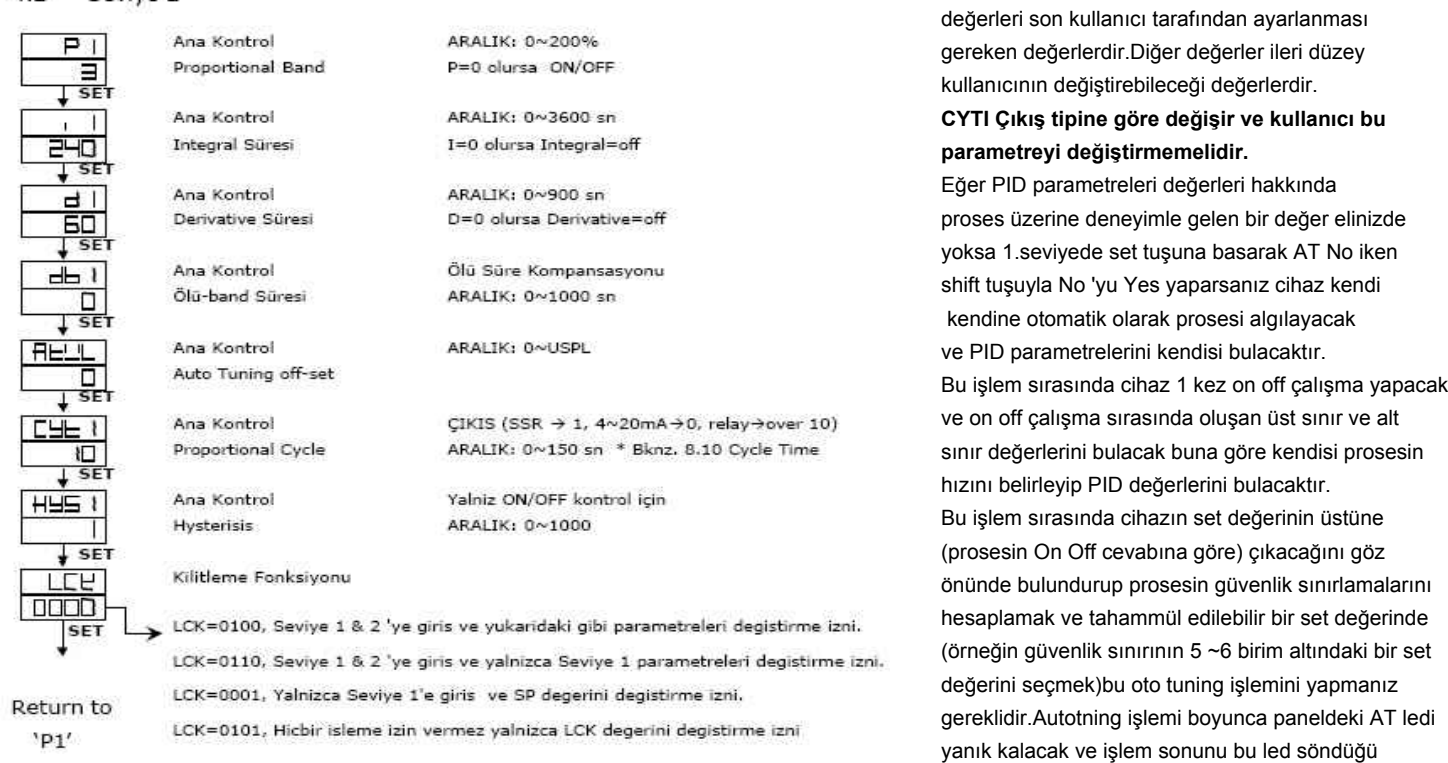

 $4.1$ 

zaman anlayacaksınız.Bu işlem boyunca (AT ledi sönene kadar ) eğer autotuningden vazgeçmediyseniz cihaza müdahelede bulunmayın

3.Seviyede cihazın giriş tipleri ve alarm tipleri filtre değerleri veya lineer giriş seçilmişse proses skalası set alt ve üst değerleri belirlenir.

3.Seviyeye ulaşmak için 1.seviyedeyken (2.seviyedeki en alt satırdaki LCK değeri 0000 olarak seçilmiş olmalıdır) set tuşuna basılı tutmak ve set tuşunu bırakmadan sol ok (Shift )tuşuna aynı anda bir kez basıp bırakmak ve set tuşunu bırakmadan 5 saniye basılı tutmak yeterlidir.

### 4.3 Seviye 3

Seviye 3 e girmek için LCK=0000 iken, SET + SHIFT tuslarina 5 saniye süreyle basin.

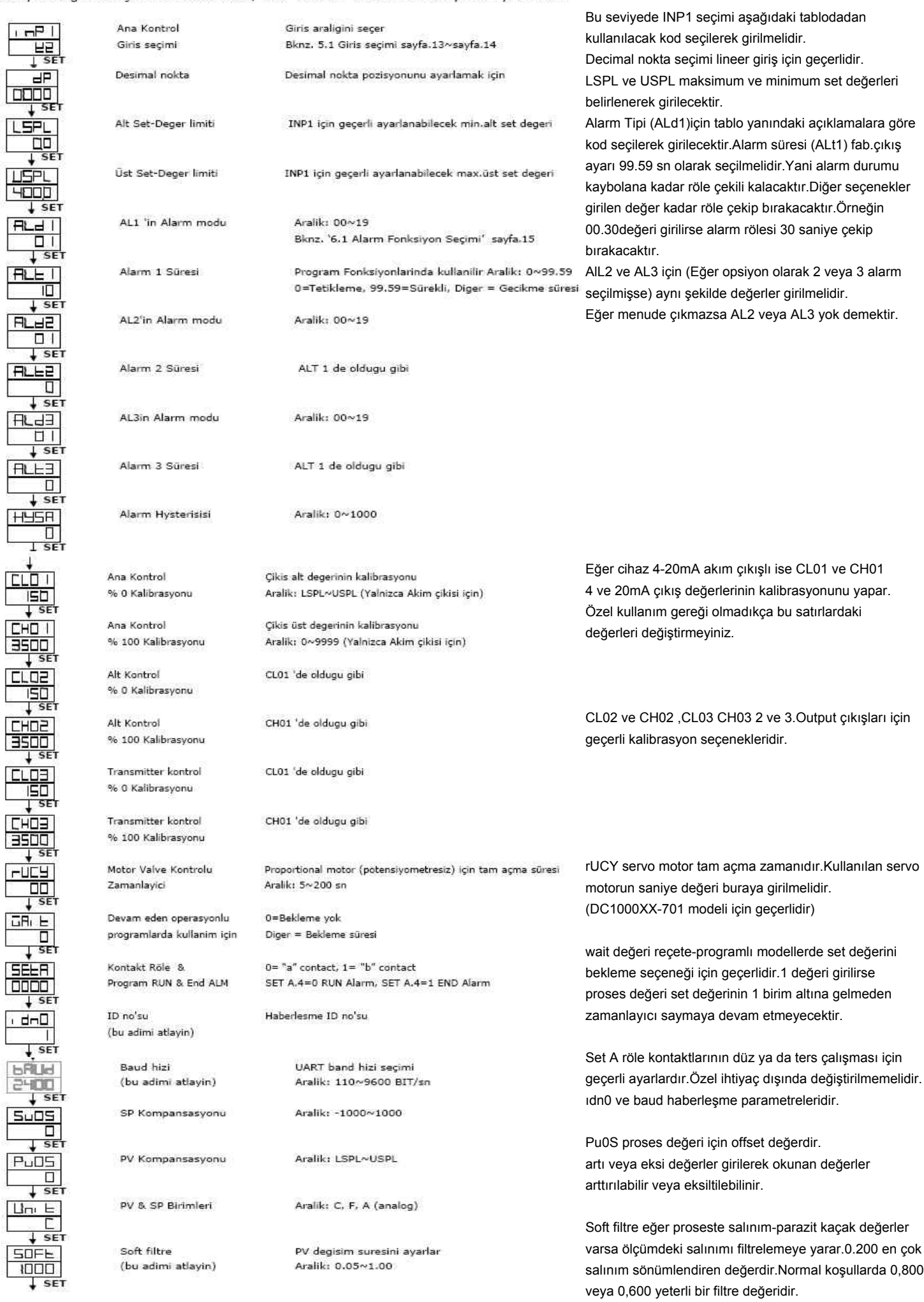

 $\star$  s

 $\downarrow$ 

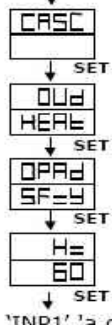

(bu adimi atlayin)

Aksivon modu

Kontrol aksivonu

Alternatifler: heat, cool

Alternatifler: PID, Fuzzy

Alternatif: 50, 60Hz Sebeke Frekansi \* Turkiye için 50 Hz 'e ayarlayiniz

'INP1' 'a geri dönüs.

### $5.1$ Giris seçimi (INP 1)

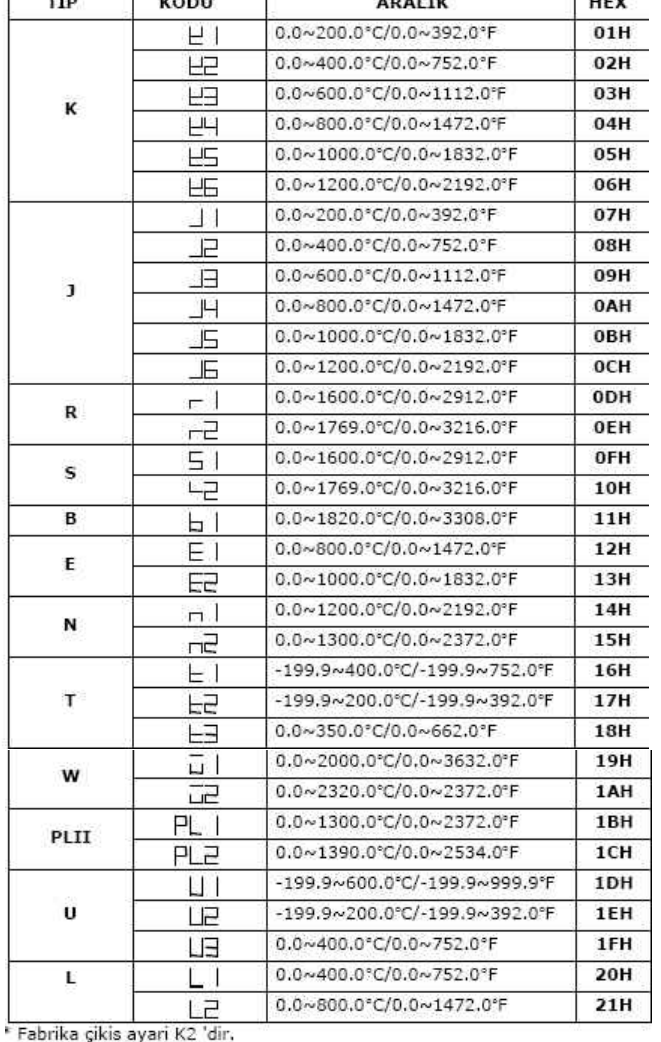

Alarm

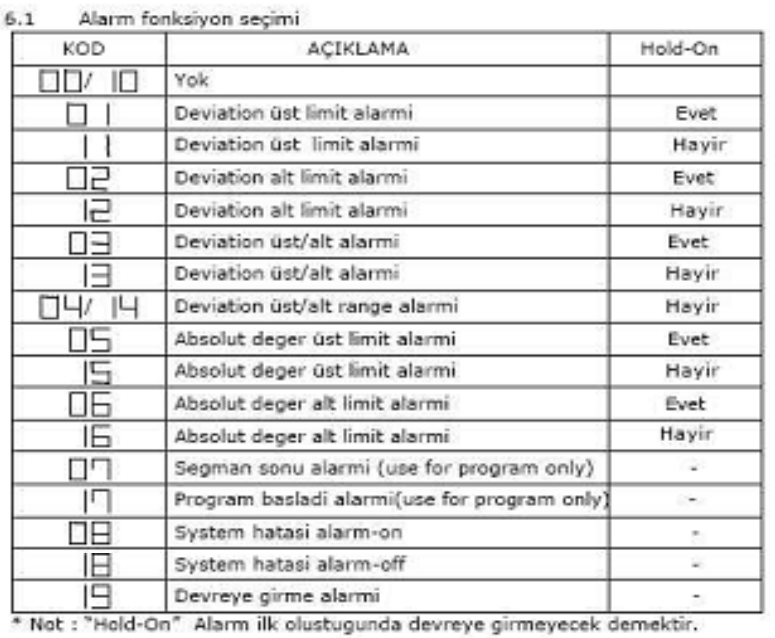

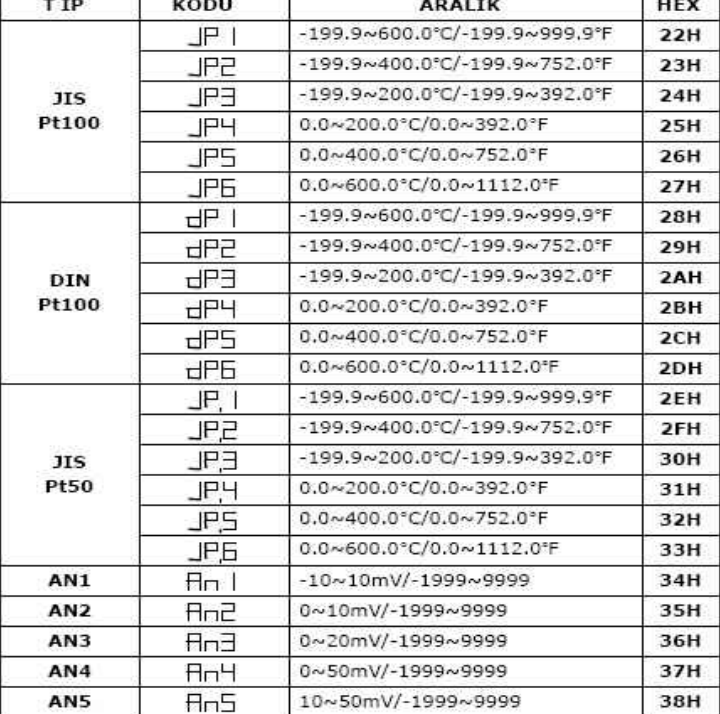

Örnek:

4-20 mA için An5 , 0-20mA için An4 ,değerleri seçilecektir. 0.0 - 200.0 C skalasında PT 100 için Dp4 seçilmelidir

Alarm 1 Tipi için Klasik yüksek değer alarm tipi olan 15 kodu Ald1 değerine girilmelidir.

veya alt değer alarmı için Ald1 değeri 16 seçilmelidir.

Alarm tipi seviye 3 ten seçilecek alarm set değerleri ise seviye 1 deki Al1 veya Al2 ye girilecektir.

**Örneğin** 80 C nin üstüne çıkınca Alarm1 rölesi çeksin isteniyorsa Ald1 seviye 3 te 15 seçilecek Alt1 99.59 girilecek ve 1.seviyede AL1 değerine 80 girilecektir.

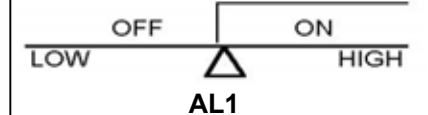

### **Burada alarm değeri SP değerinden bağımsızdır.**

**Örneğin** 80 C nin altına düşünce Alarm1 rölesi çeksin isteniyorsa Ald1 seviye 3 te 16 seçilecek Alt1 99.59 girilecek ve 1.seviyede AL1 değerine 80 girilecektir.

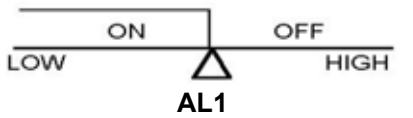

**Burada alarm değeri SP değerinden bağımsızdır.**

Cihaz fabrika değeri olarak 60 Hz gelebilir bunu 50 Hz olarak değiştirmek gereklidir.

**Örneğin** Kontrol set değerimiz 100 C ve proses değeri set değerinin 2 C altına düşünce Alarm1 rölesi çeksin isteniyorsa Ald1 seviye 3 te 12 seçilecek Alt1 99.59 girilecek ve 1.seviyede AL1 değerine 2 girilecektir. SP

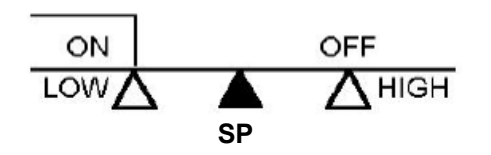

OFF

OW

LOW

**Burada alarm tipi setpoint değerine bağımlıdır.**

**Örneğin** Kontrol set değerimiz 100 C ve proses değeri **set değerinin** 2 C üstüne çıkınca Alarm1 rölesi çeksin isteniyorsa Ald1 seviye 3 te 11 seçilecek Alt1 99.59 girilecek ve 1.seviyede AL1 değerine 2 girilecektir.

**Burada alarm tipi setpoint değerine bağımlıdır. SP**

**Örneğin** Kontrol set değerimiz 100 C ve proses değeri set değerinin 2 C altına düşünce veya üstüne çıkınca Alarm1 rölesi çeksin isteniyorsa Ald1 seviye 3 te 13 seçilecek Alt1 99.59 girilecek ve 1.seviyede AL1 değerine 2 girilecektir. SP**P** 

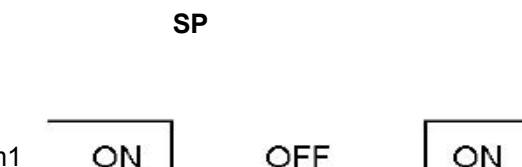

ON **HIGH** 

**HIGH** 

**Burada alarm tipi setpoint değerine bağımlıdır.**

# **PID Değerlerinin manual olarak belirlemek için;**

## **PID Kontrol**

**Kontrol Cihazlarında PID parametreleri fabrika çıkışında ,önceden belirlenmiş ve ortalama koşullarda bir prosesin çalışması için en optimal olarak hesaplanmış değerlere ayarlanır.**

**Bu PID parametrelerini siz kendiniz değiştirerek çıkışa müdahele tip-süre ve dozlarını değiştirebilirsiniz. Örneğin standart bir kontrol cihazında , PT 100 bağlı bir proseste ,prosese uygun olan PID değerlerini ,30 derecelik bir set değeri için hesaplamanız gerekiyorsa ve bunu Autotuning seçeneğiyle değilde kendiniz tayin etmek istiyorsanız aşağıda anlatılan yolu takip edebilirsiniz.**

**Kontrol cihazı PT 100 giriş tipine ayarlı ise kitapçığından da konfirme edebileceğiniz gibi sabit olan skala değeri - 199,9 ile +200,0 arasındadır.Ölçüm aralığı -199.9~200 ise toplamda ~400 lük bir skala var demektir.**

**Pb değeri çıkışa müdahele etmesi istenen bant aralığını belirler.**

**Pb değeri % olarak bu skalayı baz alır.Örneğin % 0.2 ise 400 x 0.002 = 0.8 değeri bulunur.Bu + ,- olarak 0.4 derece sıcaklığı set değerinin altına üstüne eklenmesi ve örneğin set değeri 30 ise ısınırken 29,6 dereceye kadar %100 çıkışla gelmek ve teorik olarak 29,6 dereceye gelince 30 dereceye kadar bu sıcaklığı sabit tutmak üzere en fazla 30.4 derecede de çıkışı tam kapamak üzere kontrol eder.**

**Özetle P değeri yükselirse bu +- 0.4 lük değer de yükselecek ve 30 dan bu değer çıkartıldığından 29.6 değilde daha düşük bir derecede ( ısınırken ) % 100 çıkışı kapatmaya başlar ama set değerinin üstünde ,30.4 derecenin dahada üstünde çıkışı tam kapatır.Bu ısınırken çıkışı daha erken kapatmaya ama daha az miktarda adımlarla yavaş yavaş kapatmaya sebebiyet verir.**

 **I değeri sıcaklık eğrisinin değişim periodudur.D ise üst değerlerde kırpmalardır.**

**Aslında pratik olarak bu değerleri en kolay belirleme metodu şöyledir.**

**P değerini Sıfır = 0 yapın set değerini 30 yapıp bir kronometre ile prosesi gözlemlemeye başlayın.**

**Kontrol cihazı 30 a gelene kadar çıkış verecek 30 u geçince çıkışı kapatacak ve sıcaklık belli bir değere kadar kendi kendine yükselecek sonra doğal soğuma ile bu bir pik değer sonrası aşağıya düşmeye başlayacak ve 30 un altına düştüğü anda çıkış tekrar % 100 olsa bile bu düşüş bir alt pik değere kadar inecek ve tekrar 30 a doğru yükselmeye başlayacaktır.bu P değeri sıfır iken bu şekilde yüksele düşe devam edecektir.sizin gözlemleyeceğiniz** 

**1-ilk yükselme sırasındaki üst pik değeri ve alt pik değeri arasındaki fark P**

**2-İkinci yükselmeye izin verip ikinci yükselmenin pik yapıp geri dönme anından itibaren üçüncü yükselme geri pik dönme noktasına kadar geçen süre T not edilir.**

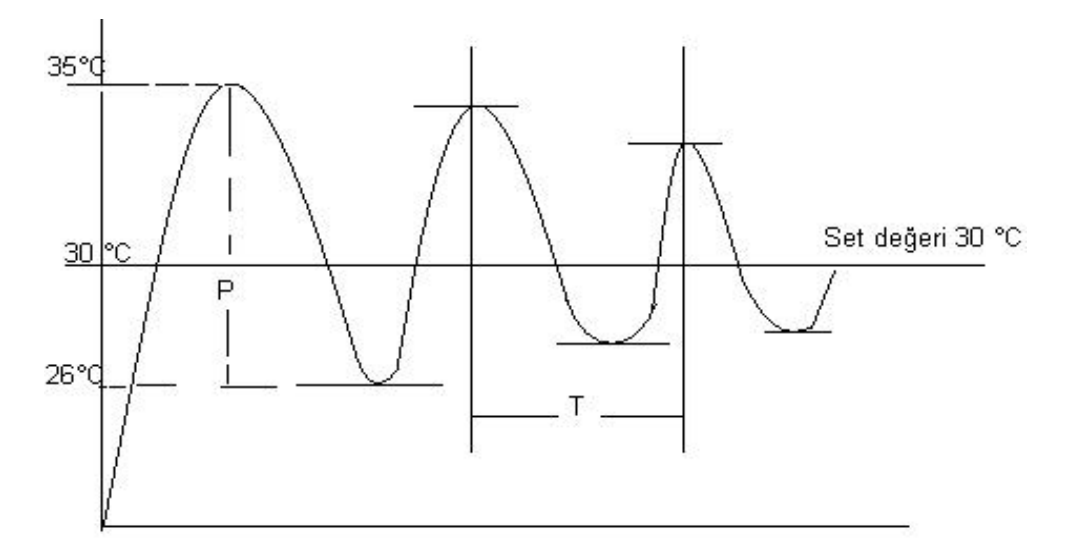

 **I = T ( saniye ) D= T / 6 Pb=Px100/Skala -200 ~+200 için skala 400 Pb= (35-26=9) \*100 /400 = 2,25** 

**ortalamaları sağlanır.Bu hesap standart ısınma ve soğuma ivmesi olan prosesler için geçerlidir.**

**Eğer proseste T çok yüksek çıkarsa I ve D değerleri yerine sıfır girilip hesaptan çıkarılır veya bu değerler için en uygun değerler deneye yanıla bulunabilir.**